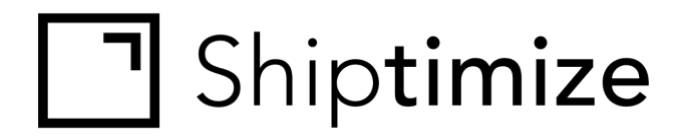

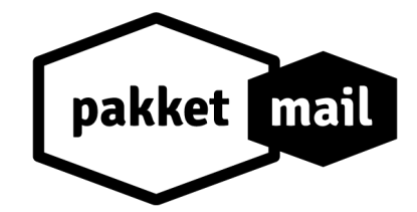

# **QUICKGUIDE** *for* **ePages**

Release date: 18/06/2020

### **Installation**

- 1. Go to **"Apps"**
- 2. Click "Shiptimize & PakketMail"
- 3. Accept the permissions
	- a. **read\_orders, write\_orders** Get order information: shipping address, product list, order weight. Send back the Tracking Id and status updates.
	- b. **read\_script\_tags, write\_script\_tags** used to set the script that checks if an order was completed, so you can automatically import orders
- 4. Installation completed

## **Configuration**

#### In Shiptimize go to: "Settings" > "Connect" > "Shop Details" In PakketMail go to: "Settings" > "Shops"

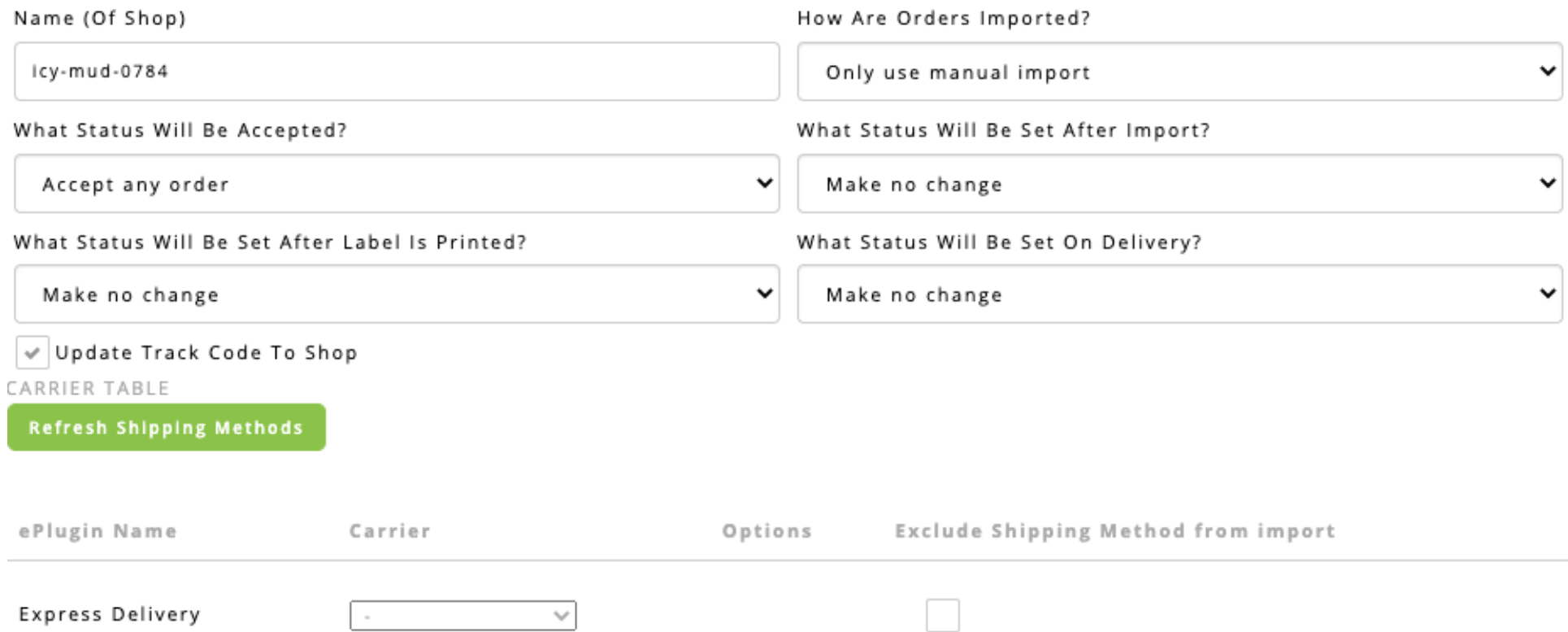

#### **Carrier configuration**

- 1. Under **"Shipping Methods",** choose a carrier for each shipping method in ePages. If you do not select a shipping method, your default carrier will be assigned.
- 2. If you set an option for a carrier in a shipping method, all orders you import that ship with that shipping method will be assigned those options.
- 3. If you want to exclude from import all orders that ship with a **"Shipping Method"**, click the checkbox under **"Exclude Shipping Method from import"**.
- 4. ePages shipping methods are saved on the Shiptimize & PakketMail Application when you install the ePages plugin. If you add more methods in ePages and want to assign a carrier these new methods, click **"Refresh Shipping Methods."**

### **Manually Import Orders**

- 1. You can choose to import only paid orders by selecting **"Paid"** under **"What Status Will Be Accepted?"** in the shop settings.
- 2. To import orders in the Shiptimize & PakketMail application, go **to "Shipping"> "Create Shipment"> "Shop Import"** and click **"Start Import".**

#### **Automated Import**

- 1. You can configure the plugin to import orders automatically. Under "how are orders imported" choose one of the following:
	- 1.1. When the order is created. Imports new orders when client finishes the checkout

#### **Automated updates between Shiptimize / PakketMail and ePages**

- 1. If you enable **"Update Track Code To Shop"** in the shop settings, when you create a Label, the Shiptimize application sends the tracking Id to ePages.
- 2. You can configure Shiptimize/PakketMail to send shipment status updates to ePages. On your shop settings select the appropriate status for:
	- 2.1. "What status will be set after Import?"
	- 2.2. "What status will be set after label is printed?"
	- 2.3. "What status will be set on Delivery?"